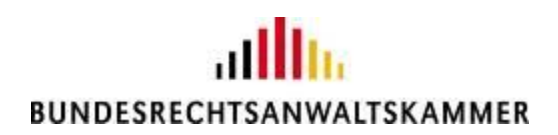

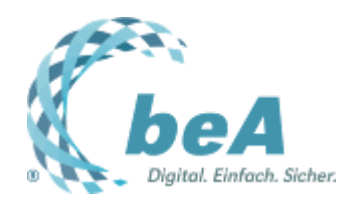

# **Einreichen einer Schutzschrift per beA**

Rechtsanwältin Dr. Tanja Nitschke, Mag. rer. publ., BRAK, Berlin

Berlin, 21.04.2022 (Veröffentlichung aus dem BRAK-Magazin Heft 2/2022)

Mit einer Schutzschrift kann man sich vorbeugend gegen erwartete Anträge auf Arrest oder einstweilige Verfügung verteidigen (§ 945a I ZPO), z.B. als Reaktion auf eine Abmahnung. Bereits seit 2016 existiert ein zentrales, länderübergreifendes elektronisches Register für Schutzschriften, das vom hessischen Justizministerium bereitgestellt wird (s[. beA-Newsletter 5/2021\)](https://www.brak.de/fileadmin/05_zur_rechtspolitik/newsletter/bea-newsletter/2021/ausgabe-5-2021-v-652021.html). Schutzschriften sind beim Zentralen Schutzschriftenregister (ZSSR) einzureichen und gelten dann bundesweit als bei allen ordentlichen Gerichten der Länder (§ [945a II 1 ZPO\)](https://www.gesetze-im-internet.de/zpo/__945a.html) und allen Arbeitsgerichten der Länder (§§ [62 II 3,](https://www.gesetze-im-internet.de/arbgg/__62.html) [85 II 3 ArbGG](https://www.gesetze-im-internet.de/arbgg/__85.html)) als eingereicht. Im Folgenden wird das Einreichen einer Schutzschrift per beA beschrieben.

## *Anforderungen an das Einreichen*

Die Schutzschrift muss als elektronisches Dokument eingereicht werden. Das regelt die aufgrund von § 945b ZPO erlassene Schutzschriftenregisterverordnung (§ 2 II SRV). Zusätzlich ist – wie auch sonst bei Schriftsätzen an Gerichte – für die Weiterverarbeitung beim ZSSR ein Strukturdatensatz zu übermitteln (§ 2 I 2 SRV). Dieser ist auf de[r Website des ZSSR](https://www.zssr.justiz.de/) als elektronisches Formular eingestellt. Er kann dann über die Website des ZSSR versandt oder als XJustiz-Datensatz auf dem lokalen Rechner des Nutzers gespeichert und anschließend gemeinsam mit der Schutzschrift und ihren Anlagen per beA versandt werden.

## *Empfängerauswahl*

Das ZSSR kann man in der Empfängersuche der beA-Webanwendung ganz einfach aufrufen, indem man im Gesamtverzeichnis danach sucht. Als Suchbegriffe kann man z.B. "zentrales" und als Ort "Frankfurt" verwenden. Dann wird das ZSSR als Empfänger in der Ergebnisliste angezeigt.

### *Erstellen des Strukturdatensatzes*

Für das Erstellen des Strukturdatensatzes hat die Ende Februar 2022 ausgerollte beA-Version 3.10 (dazu [beA-Sondernewsletter 5/2022\)](https://newsletter.brak.de/mailing/186/5041887/0/c3e68f63e2/index.html) Vereinfachungen umgesetzt:

Die beA-Webanwendung gibt, wenn das ZSSR als Empfänger ausgewählt wird, nunmehr direkt einen Link zur Webseite des ZSSR an, über die der Strukturdatensatz erstellt werden kann. Wenn man mit

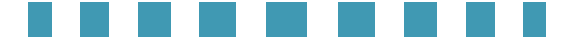

der Maus über den Link fährt, wird dieser mit einer Unterstreichung kenntlich gemacht und kann dann angeklickt werden. Zuvor sollte man jedoch den Nachrichtenentwurf vorsorglich speichern, um später wieder darauf zugreifen zu können.

Über die Schaltfläche "XJustiz-Download" kann man auf der Webseite des ZSSR den Strukturdatensatz erzeugen, um ihn später zusammen mit der Schutzschrift und ihren Anlagen über das beA zu versenden. Zunächst füllt man dazu die Formularfelder aus, die u.a. nach der Bezeichnung der Parteien und dem Verfahrensgegenstand fragen (vgl. § 2 I 2 i.V.m. § 1 II 1 Nr. 1 und 2 SRV). Den hieraus erzeugten Strukturdatensatz speichert man unter dem (automatisch erzeugten) Dateinamen xjustiz\_nachricht.xml.

### *Fertigstellen der beA-Nachricht*

Um die Schutzschrift einzureichen, geht man nach dem Erstellen und Speichern des Strukturdatensatzes zurück in die beA-Webanwendung. Über die Schaltfläche "Externen Strukturdatensatz hochladen" kann man dann den zuvor gespeicherten ZSSR-Strukturdatensatz auswählen und hochladen; die beA-Webanwendung generiert dann nicht wie sonst beim Versenden an Gerichte einen eigenen Strukturdatensatz. Der im ZSSR-Portal angegebene Verfahrensgegenstand wird automatisch als Betreff in den Nachrichtenentwurf übernommen.

Das beA-System erinnert daran, dass ein auf der Website des ZSSR erzeugter Strukturdatensatz nur über die Funktion "Externen Strukturdatensatz hochladen" dem Nachrichtenentwurf beigefügt wird. Versucht man stattdessen, eine Datei mit dem Namen "xjustiz nachricht.xml" mittels der Funktion "Anhang hochladen" hinzuzufügen, erscheint ein Hinweis, wie man richtig verfahren soll.

Vor dem Versand der beA-Nachricht müssen schließlich noch die Schutzschrift und etwaige Anlagen dem Nachrichtenentwurf hinzugefügt werden. Dabei sind die Dateinamen zu verwenden, die man zuvor im Eingabeformular von ZSSR angegeben hat.

Ausführliche Informationen zum Einreichen von Schutzschriften finden sich auf der [Website des ZSSR.](https://www.zssr.justiz.de/)